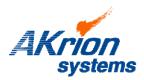

## **Technical Bulletin**

Place a copy of this bulletin in the front of each Blueprints Manual. Redline drawings as needed and include a TB reference note. Reference TB implementation on site Action Item Box-chart and/or site tool history management log.

| Number:          | 081     |
|------------------|---------|
| Date Issued:     | 02/28/1 |
| Expiration Date: | n/a     |

1

| Subject/Key Words: | Proper V3 Start-up Procedure; Turning on Minute Man Endeavor UPS  |   |  |
|--------------------|-------------------------------------------------------------------|---|--|
|                    | (Affects Projects 1539-01 and Newer)                              |   |  |
| Classification:    | ■ Informational ■ Mandatory □ Safety Alert □ PM Impac             | t |  |
|                    | Warranty<br>Impact Purchase<br>Parts No Charge For Parts expires/ |   |  |

**Issue:** Newer V3 stations equipped with the Minute Man Endeavor Series ED1500RM2U system UPS require a slightly modified start-up procedure to ensure the system UPS turns on.

## Solution/ Action to be Taken:

To power up the V3 wet station and turn on the system UPS, proceed as follows:

- 1. Ensure the electrical cabinet drawer is fully closed and latched and all EMO buttons are set in the Normally Closed (out) position. Turn on the facility exhaust system and the facility breaker that supplies power to the wet station.
- Push and hold in the Reset button located on the wet station breaker box. DO NOT RELEASE IT. Turn on the V3's Main Breaker CBO. Pull the breaker switch down to the full OFF position and then push it up to the full ON position.
- 3. While still holding in the Reset button, press and hold in the system UPS "ON" button until it beeps. IMMEDIATELY RELEASE THE UPS "ON" BUTTON WHEN THE BEEP SOUNDS. IF THE "ON" BUTTON IS HELD IN UNTIL THE BEEPING SOUND STOPS, THE UPS WILL NOT TURN ON. IF THIS OCCURS, SIMPLY REPEAT STEP THREE.

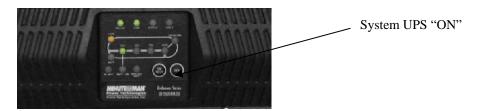

4. After the Reset button indicator light turns on, release the Reset button. Press the Start button on the front operator panel. The computer and monitor will power up. The Start and Reset buttons will be lit. The computer will initialize on power up. The initialization procedure may take a few minutes.

If you have technical questions or require more information, please contact Akrion Technical Support Department via e-mail at <u>techsupport@akrionsystems.com</u>. Authorized service personnel can obtain copies of the latest Akrion procedures and controlled documents from the Akrion Document Control department at <u>doccontrol@akrionsystems.com</u>. Customers must direct all inquires to their local Akrion field service representative. (Form QA1656F1AC)